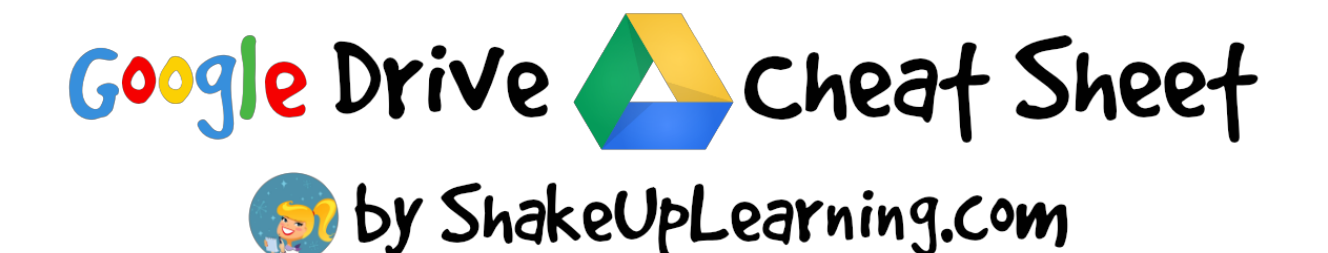

### Anatomy of Google Drive

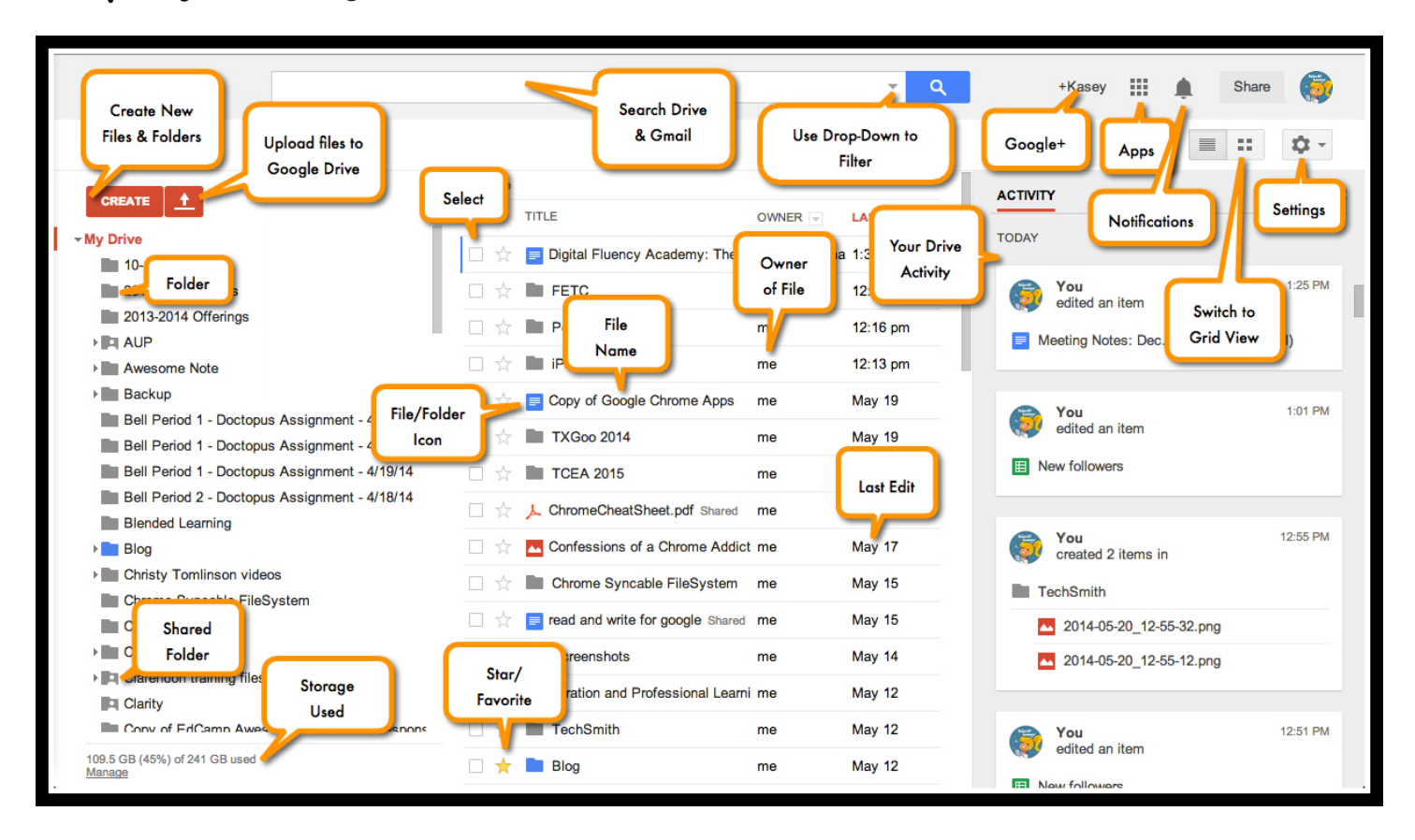

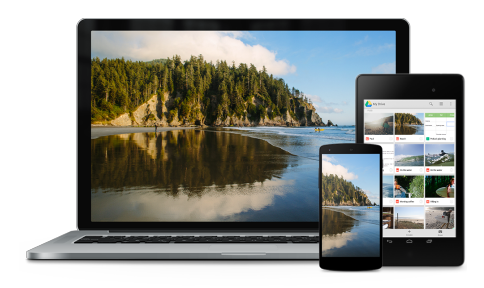

## Install Drive on All Your Devices

Make the most of Drive, and install on your desktop and mobile devices, and sync your file folders!

## Keyboard Short-cuts

Mac users can replace Ctrl with the Command key (% or 'Apple' key) and Alt with the Option key.

#### **Select items**

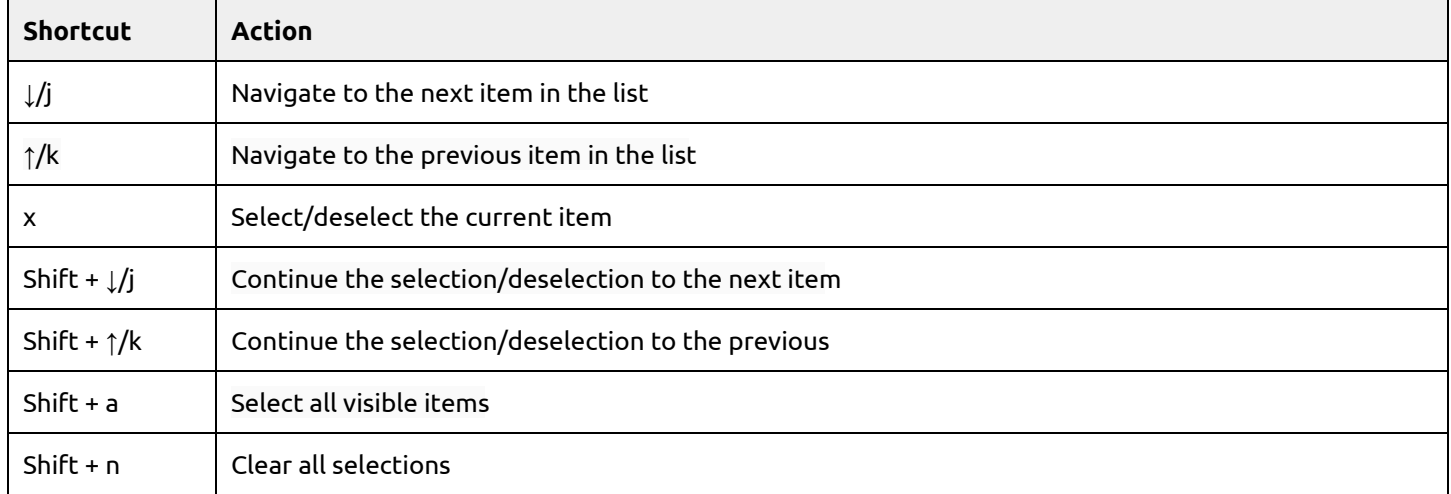

#### **Go to different views**

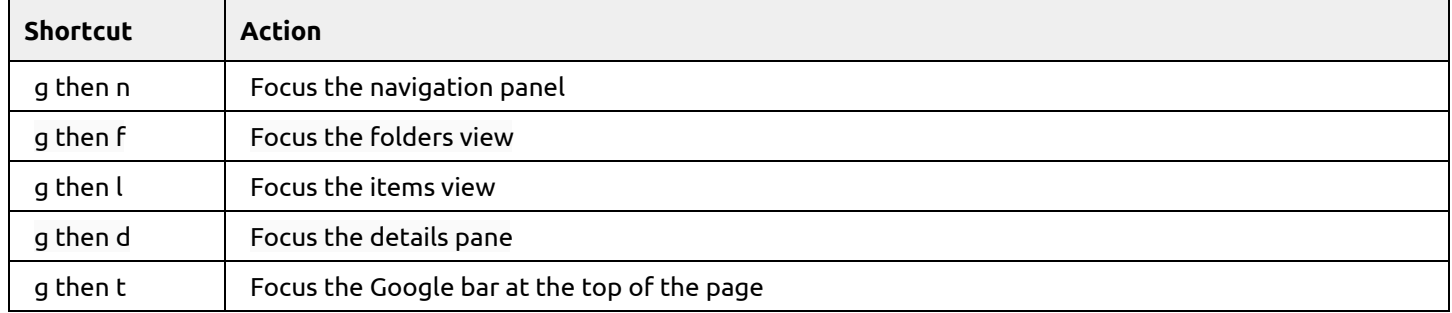

#### **Application**

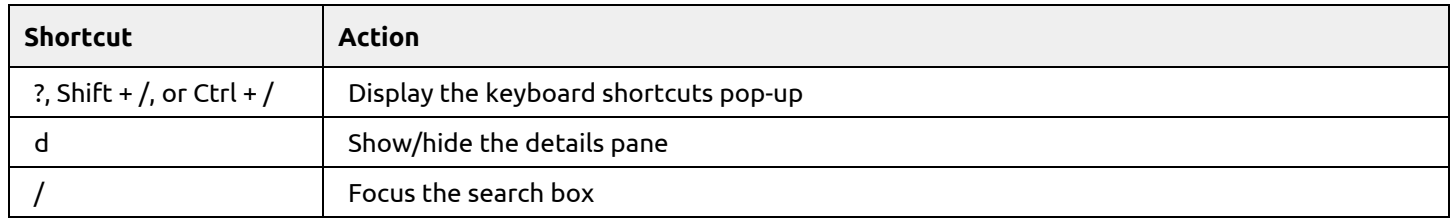

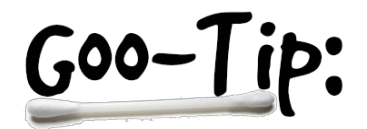

Google Drive file types (docs, sheets, slides, etc.) DO NOT count against your Drive storage space.

#### **Create new Google documents, spreadsheets, and presentations**

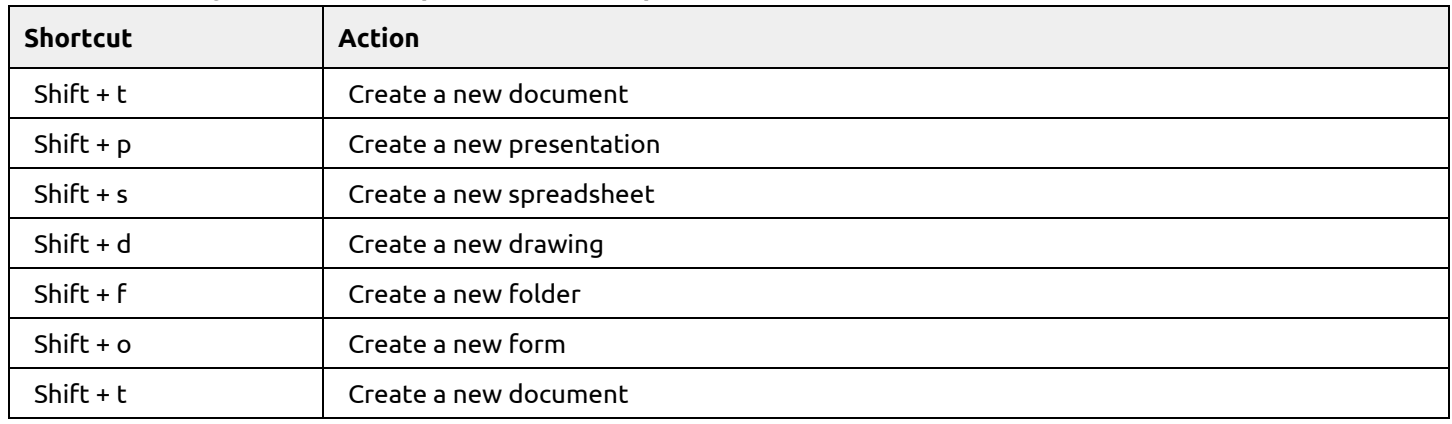

#### **Menus**

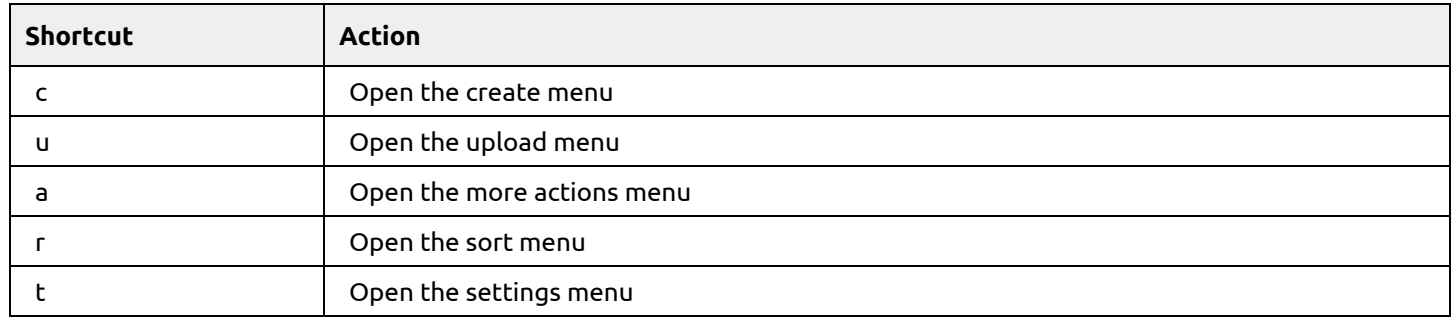

#### **Actions**

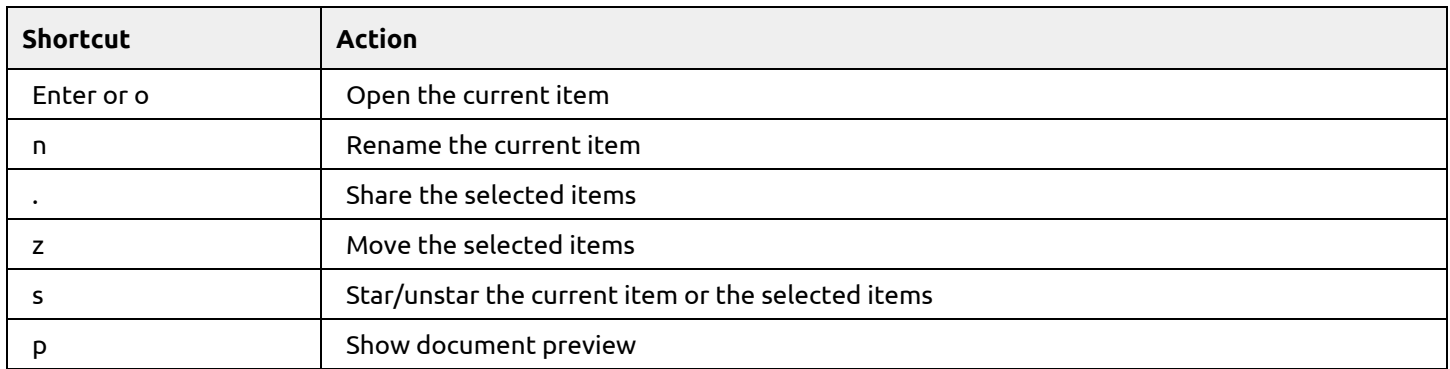

# Google Drive Apps Go to Create>Add More Apps and explore the

#### Apps to Try:

- Lucidpress
- Kaizena
- PowToon
- Drive Template Gallery
- Video Not.es
- Cacoo

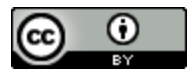

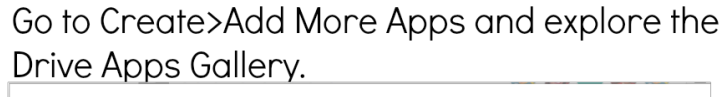

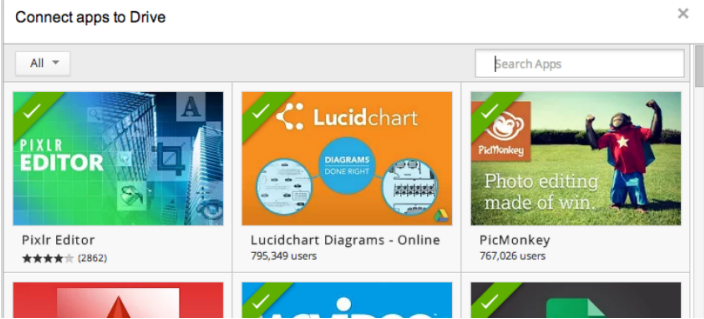

Shake Up Learning by [Kasey](http://www.google.com/url?q=http%3A%2F%2Fwww.shakeuplearning.com%2Fwww.shakeuplearning.com&sa=D&sntz=1&usg=AFQjCNEMlPaK44jbKHMbmiyaem_bR80d-w) Bell is licensed under a Creative Commons Attribution 4.0 [International](http://www.google.com/url?q=http%3A%2F%2Fcreativecommons.org%2Flicenses%2Fby%2F4.0%2F&sa=D&sntz=1&usg=AFQjCNGuds9qFKB5mPNMsI4w9b03JBLBeQ) License. Based on a work at [www.shakeuplearning.com.](http://www.google.com/url?q=http%3A%2F%2Fwww.shakeuplearning.com%2Fwww.shakeuplearning.com&sa=D&sntz=1&usg=AFQjCNEMlPaK44jbKHMbmiyaem_bR80d-w)